# VYSOKÉ UČENÍ TECHNICKÉ V BRNĚ

BRNO UNIVERSITY OF TECHNOLOGY

FAKULTA INFORMAČNÍCH TECHNOLOGIÍ ÚSTAV INFORMAČNÍCH SYSTÉMŮ

FACULTY OF INFORMATION TECHNOLOGY DEPARTMENT OF INFORMATION SYSTEMS

# ŠKÁLOVATELNÝ INTERNETOVÝ OBCHOD

BAKALÁŘSKÁ PRÁCE BACHELOR'S THESIS

AUTHOR

AUTOR PRÁCE MIROSLAV ČTVRTLÍK

BRNO 2007

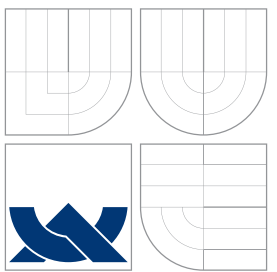

### VYSOKÉ UČENÍ TECHNICKÉ V BRNĚ BRNO UNIVERSITY OF TECHNOLOGY

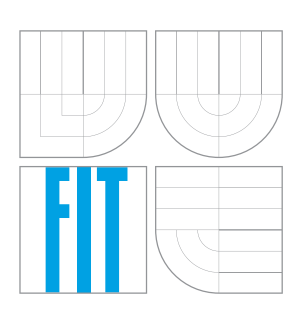

FAKULTA INFORMAČNÍCH TECHNOLOGIÍ ÚSTAV INFORMAČNÍCH SYSTÉMŮ

FACULTY OF INFORMATION TECHNOLOGY DEPARTMENT OF INFORMATION SYSTEMS

### ŠKÁLOVATELNÝ INTERNETOVÝ OBCHOD SCALABLE INTERNET SHOP

BAKALÁŘSKÁ PRÁCE BACHELOR'S THESIS

AUTHOR

**SUPERVISOR** 

AUTOR PRÁCE MIROSLAV ČTVRTLÍK

VEDOUCÍ PRÁCE INGLESIA Ing. LUKÁŠ STRYKA

BRNO 2007

Vysoké učení technické v Brně - Fakulta informačních technologií Ústav informačních systémů  $\lambda$ kademický rok 2006/2007

# Zadání bakalářské práce

Řešitel: Miroslav Čtvrtlík Obor: Informační technologie Téma: Škálovatelný internetový obchod Kategorie: Elektronický obchod

Pokyny:

- 1. Seznamte se s problematikou tvorby internetových obchodů.
- 2. Zvolte implementační prostředí, proveďte detailní návrh systému, který umožní generování a paralelní provoz více internetových obchodů pomocí webového rozhraní bez nutnosti znalosti HTML. Pro návrh použijte prostředky modelovacího jazyka UML.
- 3. Vytvořte funkční prototyp systému.
- 4. Ověřte funkčnost systému.
- 5. Zhodnoť te dosažené výsledky a na základě získaných zkušeností diskutujte možná vylepšení systému.

# Licenční smlouva

Licenční smlouva je uložena v archivu Fakulty informačních technologií Vysokého učení technického v Brně.

#### Abstrakt

Práce se zabývá problematikou elektronického obchodu, která spadá do oblasti elektronického podnikání. Cílem je vytvořit systém, který umožní generování a paralelní provoz více internetových obchodů pomocí webového rozhraní bez nutnosti znalosti HTML. Aplikace se skládá ze dvou hlavních celků. Administrační, kde prodejci vkládají a spravují nabízené zboží, získávají přehled o vytvořených objednávkách a provádí detailní nastavení obchodu. Druhou častí je rozhraní pro zákaznicky, které slouží pro prezentaci a prodej nabízeného zboží. Implementován je pomocí skriptovacího jazyka PHP5 a relační databáze MySQL 5.0. Uživatelské rozhraní je vytvořeno za použití HTML, JavaScriptu a kaskádových stylů CSS.

#### Klíčová slova

Elektronick´y obchod, E-shop, Internetov´y obchod, HTML, CSS, JavaScript, PHP, MySQL, webová aplikac

#### Abstract

The work inquires into questions of Electronic Commerce, which comes within the range of Electronic Business. The purpose is to create a system which facilitates generating and parallel operation of more internet shops by the web interface without the necessity of HTML knowledge. The application consists of two main parts: Administrative, where sellers insert and control offered goods, get survey of made orders and do the detailed setting of their shop. The second part is interface for customers, which serves for presentation and selling offered goods. The system is implemented in language PHP5 and relational database MySQL 5.0. User interface is created using the HTML, JavaScript and Cascade Style Sheets CSS.

#### Keywords

Electronic Commerce, E-shop, Internet shop, HTML, CSS, JavaScript, PHP, MySQL, web applications

#### **C**itace

Miroslav Čtvrtlík: Škálovatelný internetový obchod, bakalářská práce, Brno, FIT VUT v Brně, 2007

### Škálovatelný internetový obchod

Prohlášení

Prohlašuji, že jsem tuto bakalářskou práci vypracoval samostatně pod vedením pana Ing. Lukáše Stryky. Uvedl jsem všechny literární prameny a publikace, ze kterých jsem čerpal.

. . . . . . . . . . . . . . . . . . . . . . .

Miroslav Čtvrtlík 15. května 2007

Poděkování Tímto bych rád poděkoval Ing. Lukáši Strykovi za odborné vedení a cenné rady.

 $\odot$  Miroslav Čtvrtlík, 2007.

Tato práce vznikla jako školní dílo na Vysokém učení technickém v Brně, Fakultě informačních technologií. Práce je chráněna autorským zákonem a její užití bez udělení oprávnění autorem je nezákonné, s výjimkou zákonem definovaných případů.

# Obsah

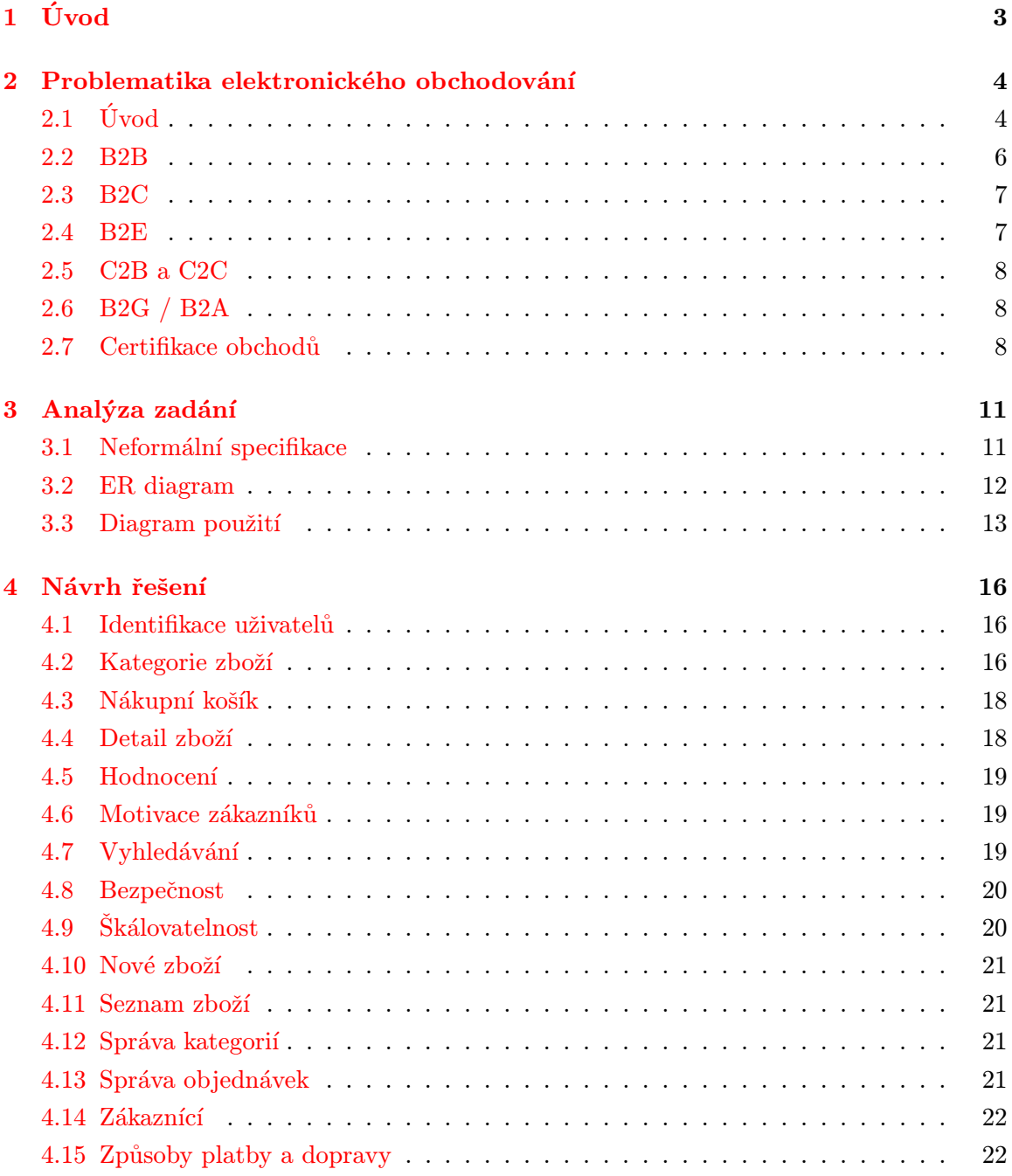

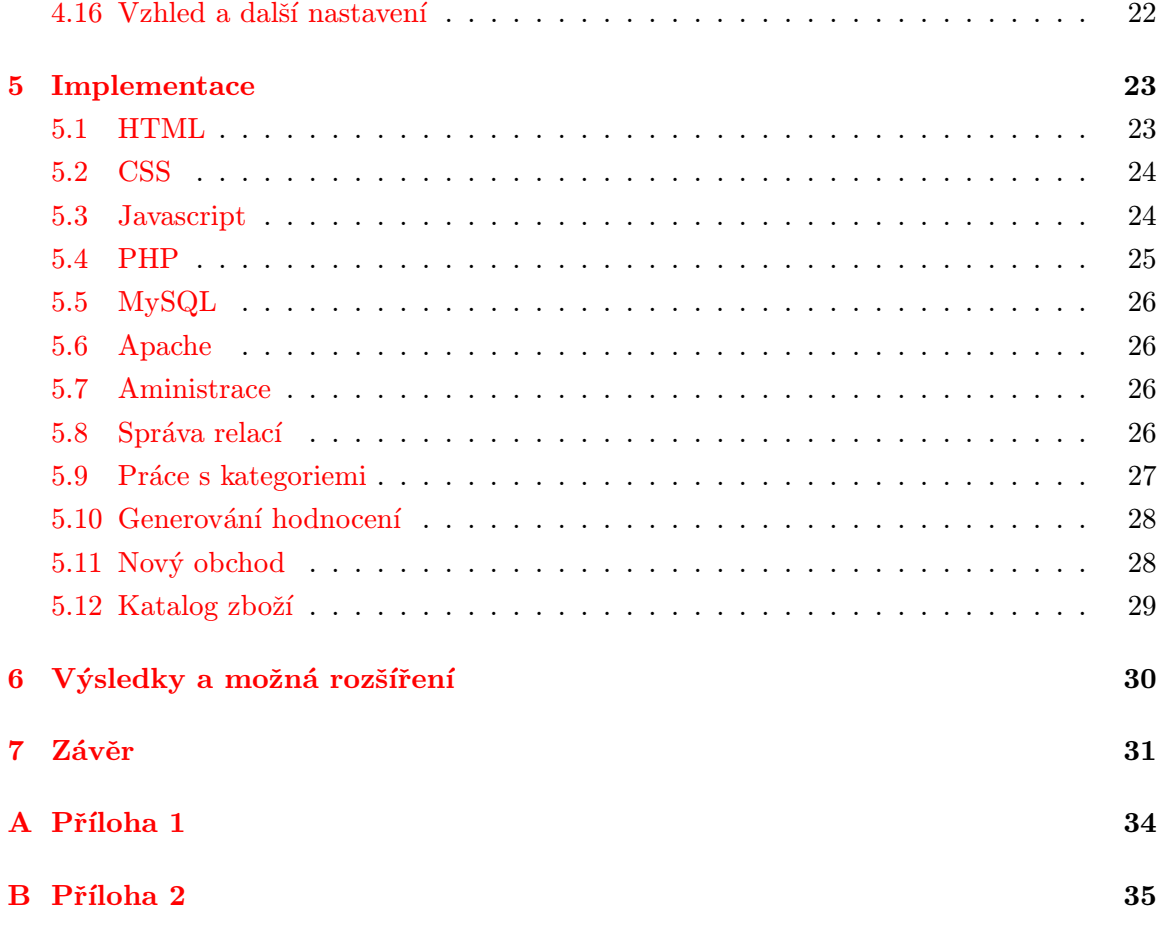

### <span id="page-8-0"></span>Kapitola 1

# Úvod

Informační technologie dnes zasahují do všech částí našeho života. Klasický způsob obchodování již není dostačující a firmy se snaží využít možností, které nabízí internet. Zákazník tak má, díky zvyšující se konkurenci, možnost širokého výběru zboží za nízké ceny, které jsou dány úsporou nákladů při provozu internetového obchodu.

 $\tilde{S}$ kálovatelný internetový obchod je typ informačního systému výjimečný tím, jak rychle se rozrůstá a získává na oblibě u většiny uživatelů internetu. Pro mnoho firem je internet významným prezentačním a reklamním prostředkem. Obzvláště pak pro prodejce zboží, kteří vytvořením internetového obchodu mají možnost získat nové zákazníky, aniž by museli vynakládat tak velké prostředky, které jsou nutné pro provoz kamenného obchodu.

Při řešení jsem analyzoval a implementoval požadavky, které jsou kladeny na kvalitní internetový obchod. Těmi jsou kompatibilita s webovými prohlížeči, příjemné a jasné rozhraní, intuitivní navigace, jednoduchý nákupní proces a bezpečnost. Splnění těchto požadavků tvoří základ úspěšného obchodu.

Elektronické podnikání, které zahrnuje i elektronický obchod, má přesně vymezené oblasti a rozdělení. Teoretickým rozborem, vymezením a objasněním pojmů týkajících se tohoto tématu se zabývá druhá kapitola.

Třetí kapitola se zaměřuje na analýzu požadavků, které plynou ze zadání. Za pomocí diagramů je znázorněna stavba systému a vymezeny jeho nejdůležitější vlastnosti.

Návrhem aplikace se zaobírá kapitola čtvrtá. Jsou zde uvedeny možnosti řešení, výběr vhodných postupů a metod. Zmiňuji zde stavbu části systému určeného pro zákazníky, jako je jejich identifikace nebo postup při výběru a nákupu zboží. Dále je popsána část pro majitele obchodu, správa zboží, způsob vyřízení objednávek a administrace celého obchodu.

Kapitola pátá zmiňuje použité implementační technologie a ukazuje konkrétní způsoby řešení vybraných problémů spolu s ukázkou programového kódu.

V šesté kapitole jsou zmíněny dosažené výsledky a diskutovány další možná vylepšení a rozvoj webové aplikace. Poslední sedmá kapitola se zaměřuje na zhodnocení celé práce.

### <span id="page-9-0"></span>Kapitola 2

# Problematika elektronického obchodování

#### <span id="page-9-1"></span> $2.1$  Uvod

Ve srovnání s minulými lety pronikla elektronická komunikace nejen mezi běžné uživatele emailu, ale stala se především výhodným nástrojem obchodování. Elektronické podnikání dnes představuje celou škálu produktů, aplikací a služeb, jejichž společným jmenovatelem je využití elektronických komunikačních kanálů a zejména infrastruktury Internetu pro realizaci obchodních procedur a operací.

Elektronické obchodování (e-commerce) je součástí širší oblasti elektronického podnikání (e-business), jež představuje využití elektronických komunikačních prostředků ve všech aspektech podnikatelské činnosti.

Elektronické podnikání (e-business) představuje vše, co souvisí s podnikáním. Je řádově širší než e-komerce, zahrnuje nejen prodej a poskytování služeb přes internet a procesy s tím spojené, ale znamená transformaci všech procesů uvnitř, ale také vně firmy, s využitím moderních technologií, výměnu a sdílení informací a znalostí prostřednictvím technologií založených na internetu. Tento pojem v sobě zahrnuje skutečnou transformaci firemních aktivit a profitování z využití moderních technologií. Každý proces ve firmě obsahuje určitou část informace nebo celou informaci. Všechny procesy potom zákonitě získávají určitou přidanou hodnotu ze situace, kdy informace jsou přesnější, detailnější a rychleji se dostávají k lidem, kteří je potřebují a umějí s nimi pracovat. A to se skrývá pod pojmem e-business - využití moderních technologií pro zefektivnění všech firemních procesů (interních i ex $terních)$  [\[9\]](#page-37-0).

Elektronický obchod (e-commerce) je série procesů spojených s průběhem obchodních transakcí a realizovaných elektronickými prostředky. Je to každá transakce uskutečněná prostřednictvím počítačové sítě, která má za následek převod vlastnictví nebo práv k užívání zboží a služeb  $[1]$ . Skládá se především z distribuce, nakupování, prodeje, poskytování služeb k výrobkům a služeb přes internet a jiné sítě. Z pohledu informačních technologií zahrnuje elektronické provádění plateb, e-marketing, online marketing, online zpracování transakcí, elektronickou výměnu dat (EDI), systémy pro automatizované řízení zásobování a automatizované systémy sběru dat.

Pod pojmem "elektronický obchod" rozumíme podnikání elektronickými prostředky. To zahrnuje obchodování se zbožím hmotným i nehmotným (potraviny, hudební nahrávky, atd.) i službami (informačními, právními, atd.). Zahrnuje všechny kroky od reklamy přes uzavření smlouvy, její plnění, a to včetně poprodejní podpory a služeb. Z právního hlediska jde zásadně o projevy vůle - právní úkony, směřující k uzavírání smluv, které jsou realizovány pomocí počítačových sítí  $[6]$ .

Podle definice OECD zahrnuje elektronický obchod jakékoliv obchodní transakce, které provádějí osoby fyzické i právnické, přičemž tyto transakce jsou založeny na elektronickém zpracování a přenosu dat. Pod pojem elektronického obchodu OECD tedy spadá i elektronická výměna informací a nařízení orgánů, podporující, řídící nebo účastnící se klasických neelektronických obchodů. [\[3\]](#page-37-3)

Podobně WTO (Světová obchodní organizace) pod e-obchod zahrnuje jak výrobky, které jsou podávány a placeny přes internet, ale doručovány ve hmotné podobě, tak produkty, které jsou přes internet doručovány v podobě digitální  $[4]$ . Tyto široké definice elektronického obchodu tedy zahrnují transakce pomocí telefonu, faxu, televize, elektronických plateb a transferu platebních prostředků, které jsou dlouhodobě zavedeny. [2.1](#page-10-0)

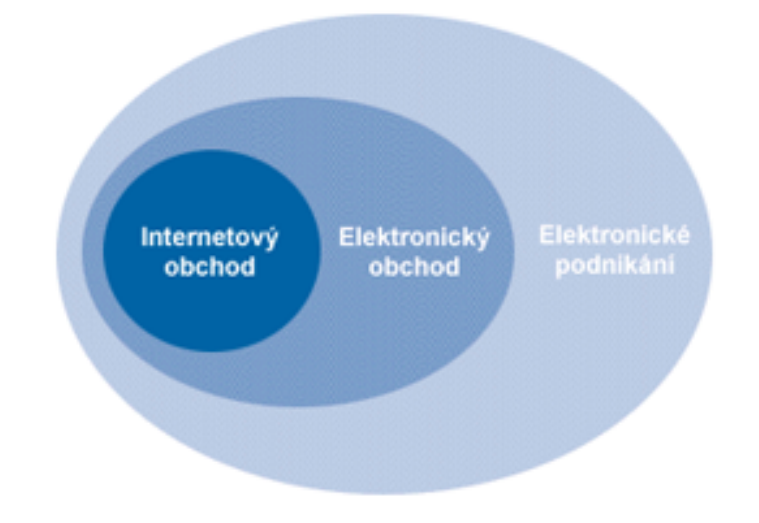

<span id="page-10-0"></span>Obrázek 2.1: Schéma vztahu mezi pojmy elektronické podnikání, elektronický obchod a internetový obchod $[10]$ 

Z hlediska obchodního zahrnuje elektronický obchod poskytování zboží a služeb elektronickou formou prostřednictvím sítě dalším společnostem (tzv. Business to Business -B2B), anebo také konečným zákazníkům (tzv. business to customer - B2C)  $[6]$ .

Dále rozlišujeme oblasti consumer to consumer  $(C2C)$ , do které patří např. transakce

uskutečněné pomocí aukčních serverů, consumer to busines (C2B), kdy dochází k nákupu velkými korporacemi od jednotlivých osob. V současnosti dochází i k rozšiřování business to employee (B2E), kdy firmy poskytují svým zaměstnancům zejména tzv. e-learning (různé elektronické výukové kurzy), nebo exchange to exchange (E2E), což je komunikace burzovních společností mezi sebou. Nově dochází také k zapojení státní sféry do světa e-business, a tak vzniká další členění jako např. administration to business (A2B), administration to citizen (A2C), v opačném směru pak B2A a C2A, administration je často zaměnováno za government.

#### <span id="page-11-0"></span>2.2 B2B

Mnozí dodavatelé i odběratelé velmi rychle pochopili přínos internetu spolu s novými formami komunikace a přesvědčili své obchodní partnery k vzájemné komunikaci právě elektronickou cestou. Proto prvním modelem elektronického obchodu, který se rozvinul velmi rychle, byla forma bilaterálního obchodu, tzv. obchodování "jednoho s jedním"[\[7\]](#page-37-6).

Obchodování mezi firmami je velmi náročný a rozsáhlý proces, který spočívá zejména v neustálé vzájemné komunikaci a výměně informací. Jedná se například o vyjednávání podmínek konkrétního obchodního případu, o zasílání poptávek, objednávek, faktur a dalších dokumentů.

Hlavní význam elektronického obchodování spočívá v potencionální možnosti dosáhnout zlepšení ekonomických parametrů společnosti, tj. snížení nákladů a zvýšení výnosů. Elektronické obchodování vede k objednávání potřebných položek zásob v optimálním čase a množství, což ve svém důsledku vede ke snížení stavů zásob v podniku a tím ke snížení nákladů. Rovněž dochází ke snížení ceny nakupovaných zásob, neboť odpadá část režijních nákladů, neboť je možno objednávat materiál z bližších míst v potřebných dávkách.

Pokud je podnik součástí dodavatelského řetězce, může být jeho pozice díky elektronickému obchodování posílena, neboť má vytvořeny lepší předpoklady pro rychlou a přesnou spolupráci jak na straně dodavatelské tak na straně odběratelské, oproti konkurenci, která el. obchodování požívá v menší míře.

Obchody typu B2B jsou nejstarší a z finančního hlediska nejvýznamnější formou eobchodu. Nemusí jít nutně o transakce závislé na síti internet, neboť řada podniků vytváří vlastní specializované sítě pro omezený okruh svých obchodních partnerů. Tyto sítě jsou pak typické vysokou mírou bezpečnosti proti neautorizovaným přístupům třetích osob. Obchody B2B převážně využívají systémů principu elektronické výměny dat (technologie EDI, XML, popř. další). Probíhají prostřednictvím specializovaného softwaru, v němž je velká část transakcí generována a zpracovávána automatizovaně (např. automatické vytvoření a odeslání objednávky k dodavateli v případě poklesu stavu zásob pod předem definovanou úroveň).

#### <span id="page-12-0"></span>2.3 B2C

Obchodování business-to-consumer je forma elektronického obchodu, v kterém jsou produkty a služby prodávány firmou nebo společností spotřebiteli. Je to systém s otevřeným prostředím, kde cílový zákazník není předem přesně znám. Elektronické obchodování tohoto typu přináší řadu výhod. Mezi ty nejvýznamnější patří možnost snížení cen plynoucích ze snížení nákladů na uvedení produktu na trh a z odstranění části nákladů na logistiku a skladování.

Obchody B2C jsou z pohledu laické veřejnosti asi nejrozšířenější formou e-obchodu, což dokládá existence celých obchodních domů a katalogů spotřebního zboží na internetu. Smluvní strany pak nejenom, že jednají na základě katalogu zboží poskytnutého dodavatelem, ale zároveň i sjednávají cenu, realizují platbu a to vše on-line. Velmi často se kombinují interaktivní webové stránky se službami telefonního centra dodavatele (call centra), které reaguje na složitější otázky a požadavky zákazníků. Pro dodavatele je e-obchod zajímavý především díky úspoře provozních nákladů za nájem prodejních prostor a platy prodavačů. Další výhody lze spatřit ve snadném shromažďování údajů o zákaznících, zjišťování modelu jejich nákupního chování a jejich nákupních preferencí. E-obchod má navíc otevřeno 24 hodin denně, 7 dní v týdnu a 365 dní v roce.

Oblasti B2C můžeme rozdělit do čtyř částí:

- Prodej informací tzv. "bit business". Zde je možné produkt kompletně distribuovat elektronickou cestou.
- Prodej a pronájem např. publikování informací (elektronické noviny, burzovní zprávy, hudební server apod.
- Prodej zboží produkt je objednán a případně i zaplacen elektronicky.
- Poskytování reklamního prostoru podmínkou je vlastnictví dostatečně navštěvovaného serveru. [\[8\]](#page-37-7)

#### <span id="page-12-1"></span>2.4 B2E

Jedná se o výměnu informací mezi zaměstnanci a podnikem (business to employee). Je to další možnost pro personalisty a vedoucí pracovníky, jak komunikovat se svými zaměstnanci. Mohou ovlivňovat obsah, kvalitu a množství informací, které se k jejich zaměstnancům dostává. Komunikace probíhá především po intranetu prostřednictvím web aplikací, e-mailu nebo chatu (ICQ / IRC).

Velmi důležitou součástí B2E je e-learning. Jedná se o velmi zajímavou a perspektivní možnost, jak poskytovat zaměstnancům přístup k novým znalostem a vzdělání prostřednictvím elektronických výukových prostředků. V současné době již vznikají webové servery, které se zabývají "prodejem" vzdělání.

#### <span id="page-13-0"></span>2.5 C2B a C2C

Customer to business jsou obchody, kdy zákazník oslovuje podnikatele, např. kdy definuje zboží a maximální cenu a vyzývá obchodníky k podání nabídek na uzavření smlouvy. Jde o zatím nejméně rozšířený typ e-obchodu. Nejpředpokládanější aplikací jsou on-line nákupy letenek a ubytování. Letecké společnosti a hoteliéři tak mohou na poslední chvíli nabídnout volné místo nebo pokoj, které by jinak zůstaly nevyužité  $[6]$ .

C2C je obchod mezi dvěma neobchodníky / nepodnikateli, tj. mezi spotřebiteli navzájem, neitypičtější jsou e-aukce. [2.2](#page-13-3)

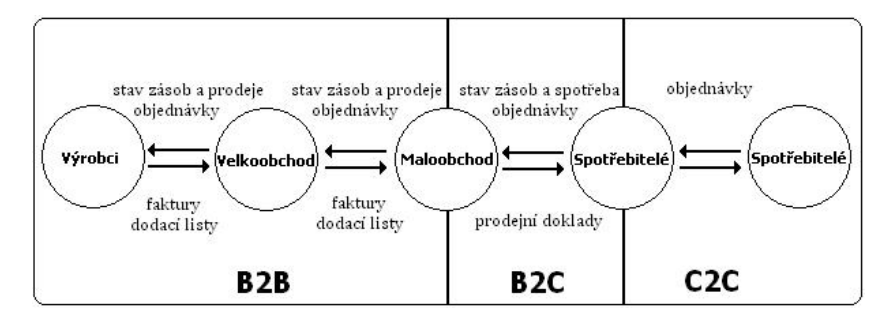

<span id="page-13-3"></span>Obrázek 2.2: Zjednodušené schéma informačních toků v elektronickém ob- $chodě[10]$  $chodě[10]$ 

#### <span id="page-13-1"></span>2.6 B2G / B2A

Vedle klasických obchodních vztahů se do eletronického obchodování zahrnují i vztahy ke státní správě, označované jako business to administration (authority) / customer to administration (authority), nebo souhrnně jako eGovernment. Sem spadá elektronické podání daňového přiznání, celních dokumentů, atd.

Pro podnik je to prostor pro úsporu administrativní práce díky tomu, že s úřady komunikuje na bázi výměny elektronických strukturovaných dat. Může značně zjednodušit vytváření výkazů a správ pro státní úřady a instituce díky tomu, že ekonomický software je bude umět sám vytvořit.

#### <span id="page-13-2"></span>2.7 Certifikace obchodů

Certifikace je proces hodnocení internetového obchodu podle Certifikačních pravidel, jehož úspěšným završením je vydání certifikátu. Stvrzuje, že certifikovaný obchod dodržuje základní pravidla bezpečného a bezproblémového nákupu, zejména úplné a pravdivé informování o provozovateli, procesu nákupu, vyřízení objednávky a reklamacích a bezproblémovou komunikaci se zákazníkem. Certifikační pravidla stanovuje Asociace pro elektronickou komerci<sup>[1](#page-14-0)</sup> jako tuzemská autorita v oblasti elektronického obchodu. Certifikace provádí APEK od roku 1999.

APEK Certifikovaný obchod zaručuje zákazníkům internetovým obchodů, že certifikovaný obchodník splňuje základní pravidla bezpečného a bezproblémového nákupu $[11]$ .

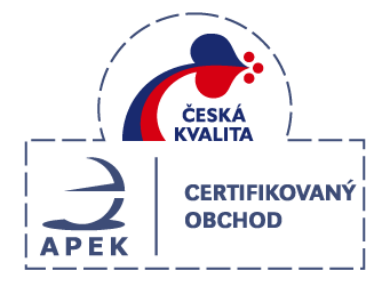

Obrázek 2.3: Logo APEK Cetifikovaný obchod a Česká kvalita

Obchodník mimo jiné dodržuje:

- Úplné a pravdivé informování o provozovateli (sídlo obchodníka, kontakty na odpovědné osoby, apod.)
- Úplné a pravdivé informování o zboží a cenách, včetně všech poplatků

Při certifikaci se dále kontroluje:

- Jakým způsobem probíhá nákup (nákupní řád)
- Důležité informace o vyřízení objednávky (způsob dodávky, možnosti placení, cena poštovného a balného)
- Jak probíhá reklamace (reklamační řád)
- Komunikace se zákazníky (odpovídá na e-maily, telefonáty, ap.)
- Splňuje zákonné požadavky, dané zejména směrnicemi Evropského parlamentu a Rady, občanským zákoníkem a dalšími normami

Dříve rozvoj elektronického obchodu probíhal především v oblasti tradičních dodavatelskoodběratelských vztahů, tzn. uvnitř dodavatelského řetězce (oblast B2B). V této sféře byl rozvoj elektronického obchodování významným zdrojem úspor, zefektivnil řadu obchodních procesů a stal se integračním prvkem ve vztazích mezi výrobci a obchodními firmami. S postupným růstem míry využívání informačních a komunikačních technologií a s nimi spojenou

<span id="page-14-0"></span> $1$  APEK sdružuje 90 firem, podnikatelů a odborníků v elektronickém obchodu. Asociace byla založena v roce 1998 pro podporu rozvoje elektronického obchodu v ČR.

digitalizací ve společnosti, se hlavní těžiště dalšího rozvoje elektronického obchodu přesouvá do oblasti vztahů mezi obchodníky a konečnými spotřebiteli tzn. do oblasti maloobchodního prodeje (B2C).

Elektronický obchod typicky užívá komunikační technologii World Wide Web. Je závislý jednak na výpočetní technice jako je databáze, e-mail, ale také na ne-výpočetních technikách, což je například doprava prodaného zboží přes elektronický obchod.

V široké konkurenci je základem úspěšného internetového obchodu péče o zákazníky. Primární je tedy vzájemná důvěra, která přivede zákazníka opakovaně ke stejnému prodejci. Opakované transakce jsou základem pro vztah, který se může stát výhodou pro obě zúčastněné strany. Hodnota tohoto vztahu může být velmi vysoká - pocit loajality ke známému a důvěryhodnému dokáže zákazníka smířit i s vyššími cenami nabízeného zboží.

Práce se tedy dále zabývá návrhem a postupem při implementaci webové aplikace pro provoz internetových obchodů, které tvoří základ vztahů typu B2C .

### <span id="page-16-0"></span>Kapitola 3

# Analýza zadání

#### <span id="page-16-1"></span>3.1 Neformální specifikace

Systém musí umožňovat paralelní provoz více internetových obchodů. Bude se skládat ze dvou hlavních částí. Zákaznické, kde bude katalog zboží. Seznam zboží bude možné řadit podle ceny a názvu. Styl výpisu se dá ovlivnit podle požadavků návštěvníka na stručný nebo s obrázky. Pokud je počet výrobků v kategorii příliš vysoký, dochází ke stránkování a je možné nastavit si počet kusů na každou stránku. Zvolené nastavení se uchovává a je použito při další návštěvě zákazníka. Ve zboží je možné vyhledávat konkrétní výrobky podle jejich názvu nebo ceny. K dispozici je také rozšířené vyhledávání, kde se dá zvolit konkrétní výrobce, určitá kategorie, nebo zadat minimální a maximální cena zboží. Následnou kombinací těchto kritérií budou vyhledány výrobky, přesně odpovídající zákazníkovým požadavkům. K lepšímu pohybu mezi kategoriemi slouží navigační stopa, která umožňuje rychlý přesun. K propagaci zboží slouží nabídka Novinky, kam je zboží automaticky zařazeno na předem určenou dobu. Neomezené množství zboží je možné zařadit do nabídky Doporučené a nejvíce zlevněné zboží je ukazováno v nabídce Slevy. Tyto seznamy výrobků jsou při každé návštěvě generovány náhodným výběrem. Každé zboží může mít detailní popis. Ke zboží je pro lepší názornost možno připojit další obrázky a každý výrobek je možné hodnotit. Návštěvníci mohou přidávat zboží do košíku a jsou vždy upozorněni, jakým způsob zboží objednat. Počet kusů zboží je možné předem zvolit, aby se nemuselo vícekrát klikat na tlačítko přidat. Zákazník si může kdykoliv zobrazit přehled svých objednávek nebo upravit osobní a kontaktní údaje.

Administrační část slouží prodejcům pro správu obchodu. Při vkládání nového zboží mohou vybrat ze seznamu výrobců, určit měnu, ve které se bude zboží nabízet, zadat měrné množství, vyplnit délku expedice a vytvořit popis zboží za použití základních formátovacích HTML značek. Zboží bude možné vkládat do více kategorií a případně také vyplnit parametry, jejichž počet není omezen. V případě že by se zboží nemělo zobrazovat v nabídce, je možné jej skrýt bez nutnosti ho definitivně smazat. Zákazníky je možné přilákat definováním množstevních slev. Prodejce má jasný přehled o vytvořených objednávkách rozdělných na ty k vyřízení a ostatní. Je možné přidat další zaměstnance, kteří se budou starat o běh obchodu. Zvolením vlastního stylu vzhledu a loga je možné se odlišit od ostatních obchodů.

Na základě neformální specifikace jsem vytvořil ER diagram a diagram použití modelující systém internetového obchodu.

#### <span id="page-17-0"></span>3.2 ER diagram

ER diagram modeluje strukturu databáze. Tabulky jsou navrženy, tak aby byly co nejefektivněji využívány a nemuselo docházet k zbytečným dotazům do databáze. Celá databáze je vytvořena v jednotném kódování UTF-8. Vzhledem k velikosti jsou zde uvedeny pouze ty nejdůležitější tabulky a jejich sloupce.

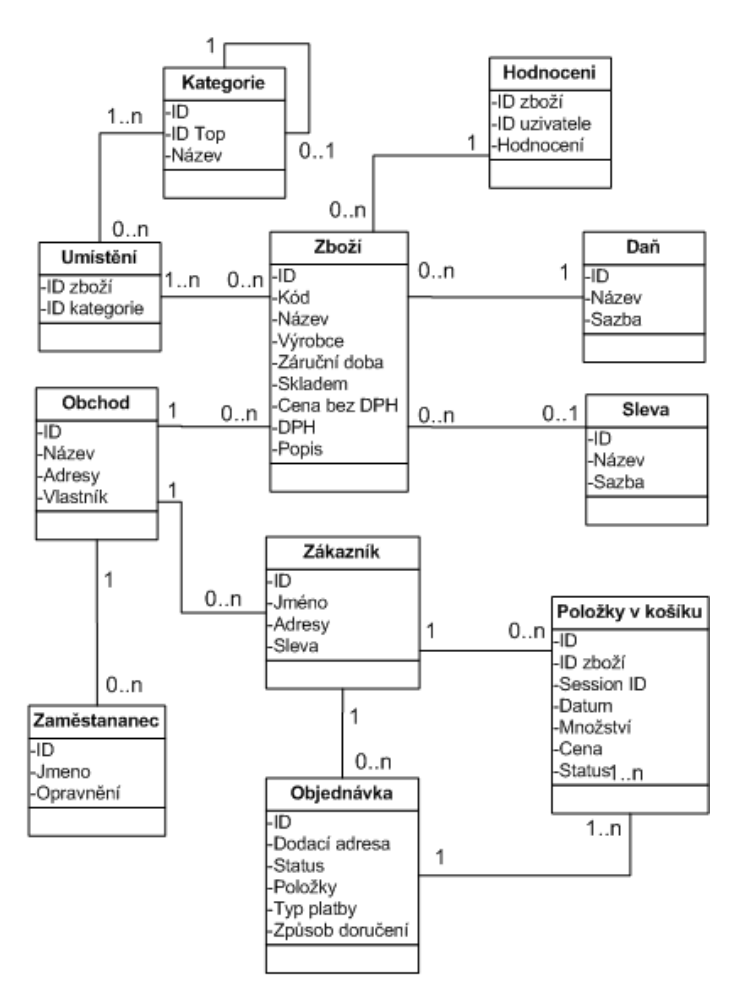

Obrázek 3.1: Zjednodušený ER diagram modelující strukturu databáze

Všechny obchody sdílí jednu databázi. Zboží je identifikováno jedinečným ID spolu s identifikačním číslem příslušného obchodu. Je uložena pouze jeho cena bez DPH spolu se záznamem do tabulky s daněmi, kde jsou údaje o všech druzích daní. Díky tabulce uchovávající ID zboží a ID kategorie je možné vložit zboží do více kategorií a v každé s odlišnými parametry. V tabulce pro zboží jsou také sloupce uchovávající informaci, jestli má být zobrazováno jako novinka, nebo upřednostňováno jako doporučené. Pokud je potřeba, uloží se ID zboží spolu s výškou slevy do příslušné tabulky a zákazníci tak vidí jak starou tak novou cenu zboží po slevě. Ke zboží je také připojena tabulka s hodnocením. To se skládá z ID zákazníka a ID zboží. Ti co hodnotili, tak mohou svá rozhodnutí kdykoliv změnit a v tabulce je pouze aktualizován počet přidělených bodů.

Jakmile je zboží vloženo do košíku, uloží se počet přidaných kusů a aktuální prodejní cena. K identifikaci je použito session ID a zaznamenán je také čas vložení, aby mohlo být zboží později vyřazeno, jestliže se zákazník odhlásí a zboží zapomene v košíku. Jakmile se vytvoří objednávka, změní se pouze status u položek v košíku a přiřadí se jim číslo objednávky. Vytváření objednávky také doprovází zjištění množství a ceny dříve zakoupeného zboží. Následně je vypočtena případná sleva z celkové ceny objednaného zboží.

Pro lepší zviditelnění zboží slouží také nabídka podobného zboží, která je zobrazována u detailu každého výrobku. Ta získává na své efektivitě až v průběhu provozu obchodu, tím jak si zákazníci postupně kupují zboží. Podobné zboží je sestavováno dotazy do seznamu zakoupeného zboží a jsou vybírány položky, kdy si zákazníci koupili dané zboží a spolu s ním i jiné v rámci jedné objednávky.

Pro vyřízení objednávek je k dispozici tabulka na uchování samostatného kontaktu, který bude zákazníkům přidán do informačních emailů, a na který se mohou obrátit v případě dotazu. Dochází také k evidenci data poslední změny objednávky, čímž zákazník může například zjistit čas vyexpedování zboží. Pro správu obchodu si majitel může přidat další zaměstnance, kterým jsou nastavena patřičná práva a omezení. Zaměstnanci pak mají přístup jen k některým částem systému. Ve vyhrazených tabulkách si prodejce si může definovat vlastní způsoby dodávky zboží tím, že vyplní cenu a informace o dané dopravě. Také může zvolit vlastní nabídku možností pro platbu s patřičným popisem. Pro snadné informování zákazníků o novinkách a změnách v obchodě slouží tabulka, která zaznamenává ID prodejce a text zprávy.

#### <span id="page-18-0"></span>3.3 Diagram použití

Diagram použití modeluje hlavní účastníky systému a jejich možné akce. Můžeme jasně rozlišit čtyři skupiny uživatelů (jak je vidět v diagramu na obrázku [3.2\)](#page-19-0)

Nový návštěvník obchodu je označen jedinečným session ID a jeho role se nemění až do doby, než projeví zájem o vytvoření objednávky. Může prohlížet katalog zboží, vyhledávat podle kriterií, měnit způsoby výpisu seznamu zboží a veškeré výrobky vkládat v libovolném množství do nákupního košíku. Jakmile by chtěl vybrané zboží zakoupit, je vyzván, aby se přihlásil. Pokud nemá vytvořený účet, je mu nabídnuta registrace. Vyplněním registračního formuláře a následným přihlášením se stává konkrétním zákazníkem obchodu a jeho role již ztrácí anonymitu. Přihlášením získává možnost zakoupit zboží a následně může sle-

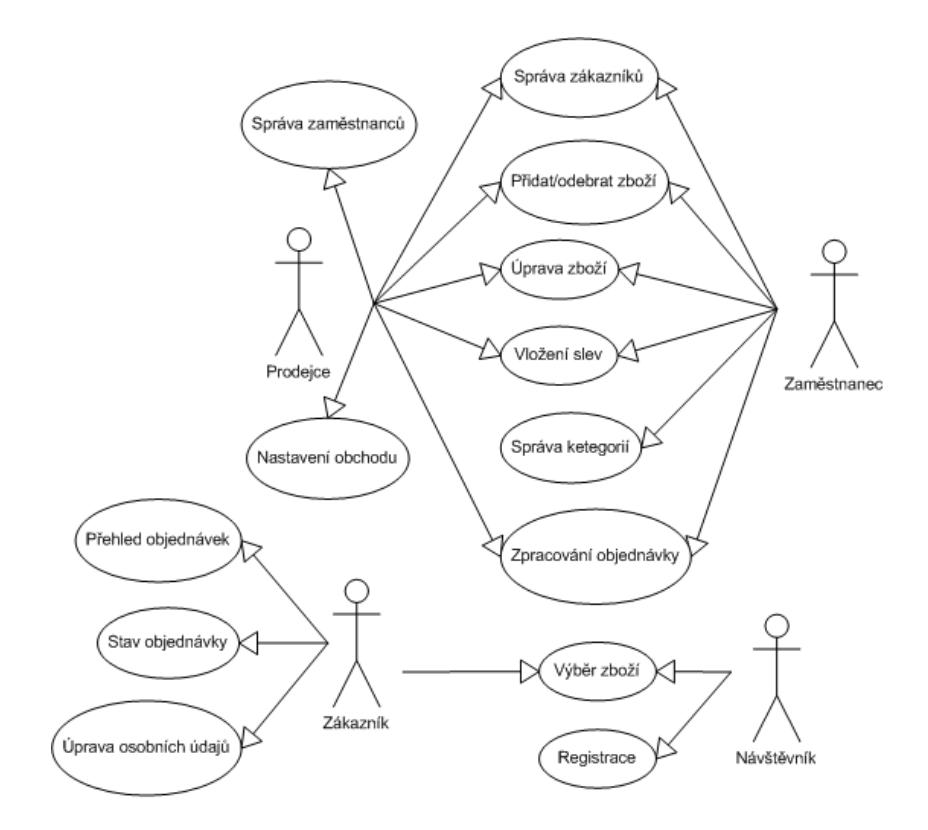

<span id="page-19-0"></span>Obrázek 3.2: Diagram použití modelující účastníky systému

dovat průběh vyřízení své objednávky. Dokud je objednávka ve stádiu objednáno, může ji stornovat, čímž jí zruší bez jakýchkoliv následků (penalizace). Zákazník má přehled o všech svých objednávkách i s jejich detailním výpisem. V případě potřeby má možnost upravit své osobní a kontaktní údaje.

Majitel obchodu se stará o provoz obchodu. Může přidávat nové zboží. Má ucelený přehled o všech výrobcích, které nabízí spolu s nabídkou na úpravu, zařazení, smazání nebo skrytí každého zboží. Popis a informace o výrobku může editovat, přidávat obrázky do galerie zboží, vkládat jej do doporučených nebo určovat slevu. Má možnost vkládat a vyřazovat zboží do libovolného počtu kategorií. Při vytváření nových kategorií je k dispozici přidání libovolného počtu parametrů. Kategorie pak může mazat jednotlivě nebo celé jejich větve.

Objednávky má rozdělené na dvě skupiny, ty co je nutné zpracovat, a uzavřené, které již nepotřebují další pozornost. Každé objednávce může určit její stav. Na výběr má z několika možností jako například vyřizujeme nebo expedováno.

Seznam všech zákazníku si může kdykoliv zobrazit zároveň s jejich osobními údaji a výčtem objednávek. Může zadat nové způsoby dopravy a platby, které budou zákazníkovi zobrazeny při tvorbě objednávky. Jednoduchým způsobem lze definovat množstevní slevy. Pokud chce informovat zákazníky, zadá libovolně dlouhé informační zprávy. V případě

nutnosti má k dispozici export zboží. Aby se nemusel o vše starat sám, přidá si další zaměstnance, kterým určí práva, a ti se poté starají o chod obchodu. Mají přístup jen k těm operacím, které jim majitel nastaví, jako je například omezení pouze pro zadávání nového zboží.<br>

V příští kapitoly se zaměřím na vytvoření návrhu podle této specifikace.

### <span id="page-21-0"></span>Kapitola 4

# Návrh řešení

Elektronický obchod bude typu B2C, tedy mezi podnikem a spotřebitelem. Je nutné vytvořit potřebnou databázi a uživatelské rozhraní. Systém bude mít dvě hlavní části. Část administrační, která bude sloužit prodejcům pro vkládání nového zboží, nových kategorií, vyřizování objednávek a správu celého obchodu. Druhá významná oblast systému bude pro zákazníky obchodu, kteří si budou moci nabízené zboží prohlížet, zobrazovat si detailní informace, vyhledávat a konečně také nakupovat.

#### <span id="page-21-1"></span>4.1 Identifikace uživatelů

Protokol HTTP je bezstavový a je tedy nutné ukládat informace o uživateli na straně klienta nebo na straně serveru. K tomuto účelu byly navrženy cookies - malé textové informace, které se dají uložit na straně klienta. Mají ovšem určité limity jako maximálně 20 cookies na jednu doménu, 4 KB na cookie a praktický nulová možnost zabezpečení. PHP má pro ukládání takovýchto informací vybudován mechanismus session proměnných (viz. obr. [4.1\)](#page-22-0), který cookies obvykle také používá, ale pouze pro uchování neuhodnutelného Session ID. Session (relace) pracuje na velice jednoduchém principu, kdy každý uživatel, který vstoupí na stránku obdrží jednoznačný indentifikátor (SID). SID je ukládáno v cookies nebo předáváno jako URL parametr a k jeho ziskání nebo nastavení je možné použít funkci string  $session_id(|string\ sid|).$ 

Při návštěvě webu je tedy uživatel identifikován a má možnost se přihlásit, jakmile se úspěšně přihlásí může navštívit i cizí stránky, po návratu zpět je provedena pouze kontrola SID a on může dále nakupovat pod svým jménem. Relace je ukončena odhlášením uživatele nebo uzavřením prohlížeče.

#### <span id="page-21-2"></span>4.2 Kategorie zboží

Základní navigační prvek obchodu jsou kategorie, mohou být libovolně zanořené a tvoří stromovou strukturu (viz. obr[.4.2\)](#page-22-1). Při průchodu katalogem zboží má zákazník možnost

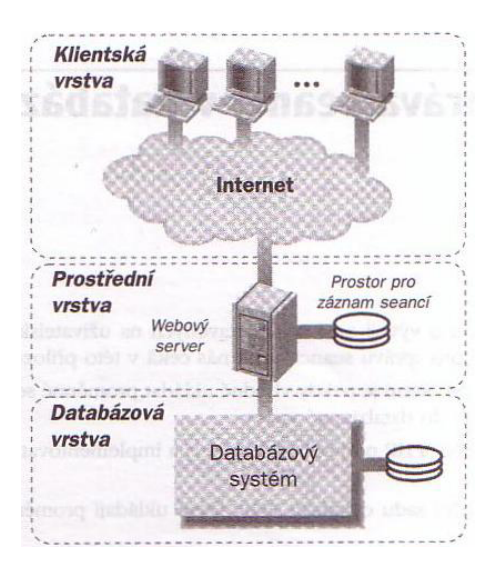

Obrázek 4.1: Třívrstvá architektura, v níž se proměnné seance ukládají na webový server[\[2\]](#page-37-9)

<span id="page-22-0"></span>přepínat mezi způsoby výpisu zboží s obrázky, stručný výpis nebo tabulkový. Při procházení kategoriemi je v horní části zobrazována navigační stopa, která umožňuje rychlý návrat a přechod do kategorie jiné.

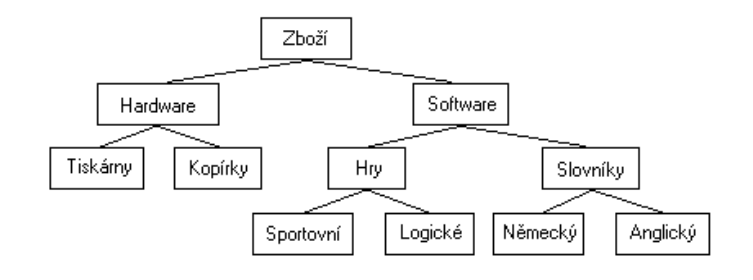

<span id="page-22-1"></span>Obrázek 4.2: Strom kategorií

Kategorie jsou uloženy v plochých tabulkách relační databáze a při zobrazení u klienta je nutná jejich transformace do stromové struktury. Nejčastěji využívaným způsobem ukládání stromových struktur do relační databáze je model, kdy součástí každého prvku stromu je také reference na prvek rodičovský. Nejvýše postavený prvek stromu, zvaný kořen, má referenci nastavenou na NULL. Získat data je pak možné například pomocí rekurze nebo využitím zásobníku. Zvolil jsem metodu zásobníku, která sice nepřináší úsporu SQL dotazů, ale zvyšuje efektivitu aplikačního kódu zejména při větším objemu dat.

#### <span id="page-23-0"></span>4.3 Nákupní košík

Každý ať už anonymní nebo přihlášený uživatel může vybírat zboží a vkládat jej do nákupního košíku. Po přidání zboží může být uživatel přesměrován do nákupního košíku nebo zůstat na stránce, odkud zboží vložil. Zvolil jsem způsob, kdy je uživateli po přidání zboží zobrazena informační zpráva, jakým způsobem může vytvořit objednávku a zůstává na původní stránce, odkud zboží vložil, čímž může pohodlně pokračovat v dalším nakupování. V horní části stránky je zobrazován přehled počtu položek v košíku a jejich celkové ceny. Zboží zůstává v košíku po dobu několika hodin (poté je automaticky odstraněno) nebo dokud se uživatel neodhlásí či nezavře prohlížeč. Jednotlivé položky v košíku je možné kdykoliv odstranit nebo vysypat celý košík. Pro nákup zboží v košíku se uživatel musí přihlásit do systému, pokud nemá vytvořený účet, je mu nabídnuta registrace. V té je nutné zadat alespoň základní osobní a kontaktní údaje a dále přihlašovací jméno a heslo do systému. Po úspěšné registraci je zákazníkovi odeslán email s potvrzujícími údaji a může vytvořit objednávku. Zvolí se způsob platby a dopravy, zdali chce použít osobní nebo jinou adresu pro doručení a v poslední řadě i způsob doručení, dodat zboží jednotlivě, jak je na skladě nebo jako komplet. Jakmile je objednávka vytvořena, odešle se zákazníkovi email s číslem a položkami objednávky.

Položky nákupního košíku jsou v databázi identifikovány zákazníkovým ID a aktuálním session ID, spolu s názvem zboží se ukládá jeho množství a cena, která by se mohla později u výrobku změnit. Při vytvoření objednávky je u zboží v košíku pouze změn status a přidáno číslo objednávky, není tudíž nutné jej ukládat do zvláštní tabulky pro položky objednávky.

#### <span id="page-23-1"></span>4.4 Detail zboží

Pokud zákazníkovi nestačí stručná informace v katalogu zboží, zobrazí si detailní informace o daném výrobku. Zde má možnost vidět, zdali je položka skladem a přídně i počet kusů (pokud to prodejce povoluje). Dále je zde uveden výrobce s možností navštívit jeho firemní stránky, dodací lhůta, cena a případná sleva. Následuje popis zboží, který může být doplněn o tabulku parametrů. Každá kategorie může mít své vlastní parametry, pokud je prodejce vyplní, jsou následně zobrazovány se zbožím, například u monitoru jeho spotřeba, rozlišení, odezva, hmotnost atd. Ke zboží může být připojena galerie dalších obrázků o daném zboží, po kliknutí na náhled se obrázek zobrazí v plné velikosti.

Významný vliv na koupi zboží může mít jeho hodnocení od jiných zákazníků, kteří si ho zakoupili, nebo s ním mají zkušenost, proto je u každého výrobku možnost jeho hodnocení. Hodnocení je možné zaznamenávat na základě IP adrese uživatele, který hodnotí nebo jeho jména. Záznam pomocí IP adresy není příliš vhodný, protože mnoho uživatelů internetu nemá vlastní IP adresu, ale je schováno za jednou jedinou IP adresou, kterou sdílí s ostatními<sup>[1](#page-23-2)</sup>. Další důvod proti je, že by mohlo docházet k záměrně špatnému hodnocení

<span id="page-23-2"></span> $1<sup>1</sup>NAT$  - funkce síťového routeru pro změnu IP adres packetů, umožňuje připojit více počítačů na jednu

výrobků anonymními návštěvníky. Zvolil jsem tedy metodu, kdy hodnotit může jen ten uživatel, který je přihlášen. V databázi je uložen záznam jeho hodnocení a zákazník může své rozhodnutí kdykoliv změnit a upravit.

#### <span id="page-24-0"></span>4.5 Hodnocení

Jako poslední položka detailu zboží je výpis produktů, které si ostatní zákazníci koupili s tímto zbožím. Pro prodejce je to další způsob reklamy podobného zboží a kupující tak má možnost hned přikoupit například spotřební materiál k tiskárně či baterie k MP3 přehrávači. Zboží je zobrazováno na základě dotazu do tabulky s položkami objednávky a jsou vybrány záznamy, kdy si zákazníci koupili dané zboží spolu s dalším v rámci jedné objednávky. [4.3](#page-24-3)

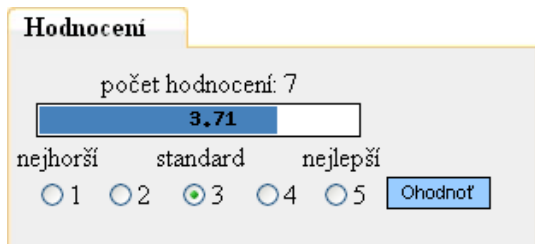

<span id="page-24-3"></span>Obrázek 4.3: Hodnocení výrobku

#### <span id="page-24-1"></span>4.6 Motivace zákazníků

Na internetu jsou všechny obchody stejně daleko, takže jedním ze základu úspěšnosti internetového obchodu je, že se zákazník bude opakovaně vracet ke stejnému prodejci. Jedním ze základních kriterií při koupi výrobku je cena. Pokud má výrobek nějakou slevu, je vhodné, aby ji zákazník jasně viděl a nejlépe ji ještě mohl porovnat s původní cenou. V katalogu zboží jsou proto staré ceny přeškrtnuté a hned vedle jsou ceny po slevě. Další možností jak přilákat zákazníky jsou jisté formy věrnostního programu. Prodejce má tedy možnost nastavit hranici utracené částky, kterou pokud zákazník překročí, má při příštích nákupech nárok na slevu z celkové ceny objednávky. Druhou možností slevy je při nákupu stanoveného počtu kusů zboží.

#### <span id="page-24-2"></span>4.7 Vyhledávání

Důležitou částí při výběru zboží je možnost vyhledání. Pro prohledávání textů v MySQL se dá použít jednoduchý operátor LIKE, pro složitější dotazy se ale lépe hodí fulltextové vyhledávání, kterým MySQL disponuje. To má dvě hlavní varianty: vyhledávání v přirozeném

veřejnou IP adresu

jazyce, které výsledkům zároveň přiřazuje míru relevance, a boolean vyhledávání, které dovoluje používat operátory zpřesňující výsledky. Obě varianty mají další vlastnosti jako je například minimální délka indexovaného, která lze nastavit proměnnou ft min word len. Zákazníci mají tedy možnost vyhledávat fulltextově v názvu a popisu zboží. Dalšími kritérii při rozšířeném vyhledávání je maximální nebo minimální cena zboží. Je možné také omezit vyhledávání jen na výrobky z určité kategorie nebo pouze od jednoho výrobce.

#### <span id="page-25-0"></span>4.8 Bezpečnost

Aby byla zajištěna bezpečnost uživatelů a samotného internetového obchodu, je nutné dodržovat několik bezpečnostních zásad. Základem bezpečné webové aplikace je zákaz globálních proměnných, ten je možné provést nastavením direktivy register-globals v php.ini.

V případě zcizení databáze je nutné zabránit tomu, aby útočník nemohl zjistit hesla uživatelů, proto je vhodné místo celého hesla ukládat pouze jeho hash a při ověřování kontrolovat hash zadaného řetězce s hashem uloženým. Hashovací funkce převedou jakýkoliv řetězec na hash pevné délky, mnou využívaná sha1 vrací vždy 40 znaků. Z takto uloženého řetězce se ten původní nedá v rozumném čase zpátky zjistit. Navíc by nemělo být možné najít v krátké době jiný řetězec, pro který funkce vrátí stejný hash. Pokud uživatel zapomene heslo, je mu zasláno na email nové, pomocí kterého se může přihlásit ke svému účtu a změnit si ho na své vlastní.

Dalším ohrožením webové aplikace je SQL Injection. Jedná se o podvržení vstupních dat (hodnot proměnných odesílaných serveru) tak, aby byl nějakým způsobem pozměněn výsledek SQL dotazu. Útočník tak může získat přístup k citlivým datům nebo třeba smazat celou databázi. Je tedy nutné veškerá vstupní data ošetřit. Jeden způsob je použít direktivu magic quotes gpc a veškeré hodnoty uzavírat do apostrofů. Často se na nastavení této direktivy nemůžeme spolehnout, proto PHP nabízí funkci addslashes, která ošetří data stejným způsobem jako magic\_guotes\_gpc. Tyto řešení ovšem nejsou dostačující, a proto je nejlepším řešením vytvořit si vlastní funkci, která upraví vstupní řetězec na jeho bezpečnou formu. Vytvořil jsem funkci *checkText(\$str)*, která odstraní zpětná lomítka, bílé znaky a převede možné nebezpečné znaky jako <, > či uvozovky na jejich příslušné HTML entity. Stejně tak je nutné ošetřit veškerá vstupní data z formulářových prvků, jako je příklad textarea.

#### <span id="page-25-1"></span>4.9 Skálovatelnost

Jakmile si prodejce založí svůj vlastní obchod, je na serveru vytvořen adresář nazvaný podle domény, kterou si prodejce zvolil. Do nově vytvořeného adresáře jsou pomocí dircpy(\$source,  $$dest)$  zkopírovány příslušné soubory potřebné k provozu internetového obchodu. Zároveň je vytvořen textový soubor firma.php, který obsahu ID obchodu a je používán k správné identifikaci obchodu při návštěvě zákazníků. Celá webová aplikace škálovatelného internetového obchodu je uložená v jedné databázi. Aby bylo možné rozlišit příslušné obchody,

jejich výrobky a další vlastní nastaveni, jsou v potřebných tabulkách vloženy záznam s ID dané firmy. Každý prodejce má možnost si v administrační části upravit svůj obchod podle vlastních požadavků.

#### <span id="page-26-0"></span>4.10 Nové zboží

Prodejce může při vkládání zboží využít jednoduchý editor, který dovoluje přidat základní HTML značky. Je možné měnit barvu a velikost písma, písmo ztučnit nebo použit kurzívu. Změny se dají okamžitě zobrazit přepnutím do módu náhled. Při zadání výrobce vybere ze seznamu již známých nebo zadá nového včetně jeho adresy případné internetové stránky. Také může určit, v jaké měně bude cena zboží a jeho měrnou jednotku (kus, litr, metr, sada a další).

Po vložení je zboží zařazeno do novinek na zvolený počet dní. Může být zařazeno do skupiny doporučených nebo na něj vložena sleva. Mohou byt připojeny obrázky, které budou ukázány v detailu zboží a jeden hlavní, kterým bude zboží reprezentováno v katalogu.

#### <span id="page-26-1"></span>4.11 Seznam zboží

U přehledu nabízeného zboží je nabídka pro potřebné operace, nezařazené zboží má před názvem písmeno N. Pokud prodejce nechce nabízet určité zboží, ale zároveň jej nechce odstranit a ponechat v databázi, má možnost jej skrýt, čímž zamezí jeho zobrazování v katalogu zboží pro zákazníky, takovéto položky jsou označeny v seznamu červenou barvou.

#### <span id="page-26-2"></span>4.12 Správa kategorií

Zboží může být zařazeno v jedné nebo více kategoriích. Při vytváření kategorie je prodejci nabídnuto přirazení libovolného počtu parametrů a při vložení zboží je pak možné do předepsané tabulky uvést jejich hodnoty. Kategorie mohou být mazány samostatně nebo celé jejich větve a samozřejmě kdykoliv editovány.

#### <span id="page-26-3"></span>4.13 Správa objednávek

Vyřízení objednávek je prováděno změněním jejich statusu. Aktuální objednávky jsou označeny objednáno, a zákazník jí ještě má možnost stornovat. V průběhu zpracování objednávky se může její status adekvátně měnit, a jakmile je vyřízena, provede se její přesun do kategorie uzavřené.

#### <span id="page-27-0"></span>4.14 Zákaznící

Prodejce má plný přehled o svých zákaznících. Může si zobrazit jejich osobní a kontaktní údaje. Dále také podrobnou statistiku vytvořených objednávek včetně jejich případného stavu zpracování.

#### <span id="page-27-1"></span>4.15 Způsoby platby a dopravy

Každý prodejce může využívat jiného způsoby platby či dopravy. Má tedy možnost si zadat vlastní nabídku. Název, informace a případnou cenu. Zákazníkovi je pak při vytváření objednávky ukázán seznam všech možností a může zvolit tu svou nejvhodnější.

#### <span id="page-27-2"></span>4.16 Vzhled a další nastavení

Ve správě obchodu je možnost si vybrat vlastní styl vzhledu a odlišit se tak od ostatních. Každá firma může mít své logo, které je v obchodě zobrazováno v levém horním rohu. Je možné nastavit údaje pro platbu, které se budou zákazníkům zobrazovat, jestliže by potřebovali kontakt kvůli dotazu či problému. Na úvodní stránce každého obchodu jsou zprávy pro návštěvníky, ty je možné vkládat v neomezeném množství. Prodejce si muže pro zálohování a statistiky exportovat seznam zboží například do Excelu a mít tak ucelený přehled o počtu prodaných kusů nebo stavu skladu. K dalšímu nastavení například patří, kolik dní může být zboží zařazeno v seznamu novinek.

### <span id="page-28-0"></span>Kapitola 5

# Implementace

Webová aplikace je implementována za pomocí skriptovacího jazyka PHP5, relační databáze MySQL 5.0 a běží na webovém serveru Apache 2. Uživatelské rozhraní je vytvořeno za použití HTML, JavaScriptu a kaskádových stylů CSS.

#### <span id="page-28-1"></span>5.1 HTML

HTML (HyperText Markup Language) je jazyk pro tvorbu hypertextových dokumentů jde o základní formát pro webové stránky. Je to poměrně snadno zvládnutelný a srozumitelný jazyk, jehož data jsou uložena jako jednoduché textové soubory. Jazyk je podmnožinou dříve vyvinutého rozsáhlého univerzálního značkovacího jazyka SGML (Standard Generalized Markup Language). Je charakterizován množinou značek a jejich atributů definovaných pro danou verzi. Část dokumentu uzavřená mezi značkami tvoří tzv. element (prvek) dokumentu. Součástí obsahu elementu mohou být další vnořené elementy. Atributy jsou doplňující informace, které upřesňují vlastnosti elementu $[14]$ . Značky můžeme z hlediska významu rozdělit na tři základní skupiny:

- Strukturální značky jsou ty, které rozvrhují strukturu dokumentu, například odstavce <p>
- Popisné (sémantické) značky popisují povahu obsahu elementu, například název <title>.
- Stylistické značky určují vzhled elementu při zobrazení, například značka pro tučné písmo <b>. Tento druh značek se nedoporučuje používat, vhodnější je používání kaskádových stylů oddělených od obsahu dokumentu.

Vývoj jazyka HTML byl ukončen verzí 4.01. Dalším pokračováním vývoje jazyků pro psaní dokumentů na webu je jazyk XHTML(extensible HTML).

#### <span id="page-29-0"></span>5.2 CSS

CSS ( Cascading Style Sheets) je jazyk pro popis způsobu zobrazení stránek napsaných v jazycích HTML, XHTML nebo XML. Jeho hlavním smyslem je umožnit návrhářům oddělit vzhled dokumentu od jeho struktury a obsahu. CSS nabízí rozsáhlejší formátovací možnosti než samotné HTML. Umožňuje jednodušší dosažení konzistence stránky.

Stylový předpis se skládá z posloupnosti pravidel. Pravidlo začíná tzv. selektorem, který specifikuje skupinu elementů. Selektor je následován seznamem deklarací, které určují vzhled vybrané skupiny elementů. Celý seznam je uzavřen ve složených závorkách a jednotlivé deklarace jsou odděleny středníkem (za poslední deklarací již středník být nemusí). selektor  $\{vlastnost: hodnota_vlastnost\}$ 

Při složitějších úpravách se jednotlivé elementy řadí do tříd (class), nebo se jim přidělují identifikátory (id). Při použití těchto pomůcek máme možnost například stejné elementy upravit různě, nebo naopak různé elementy upravovat stejně.

V roce 1998 vydalo W3C druhou verzi CSS. Obsahuje další vlastnosti pro formátování písma, ale i spousty dalších praktických věcí. Konečná verze se ustanovila kolem roku 2000. CSS2 se také běžně používá pro formátování XML dokumentů. Nástup podpory CSS2 ve webových prohlížečích probíhá jakousi difúzí. Zádný nový prohlížeč nepodporuje z CSS2 všechno, ale jenom něco. Nejlépe je na tom prohlížeč Mozilla, ten se snaží pečlivě dodržovat standardy. Hlavním rozdílem CSS2 jsou různá média, na které se zaměřuje. Kromě obrazovkového výstupu se totiž styly dají použít na odlišný tisk, na zobrazení na mobilech, projekcích, či dokonce na hlasový výstup nebo zařízení pro slepecké písmo.[\[13\]](#page-38-1)

#### <span id="page-29-1"></span>5.3 Javascript

Javascript se zpravidla používá jako interpretovaný programovací jazyk pro internetové stránky, vkládaný přímo do HTML kódu stránky. Jsou jím obvykle ovládány různé interaktivní prvky GUI (tlačítka, textová políčka) nebo tvořeny animace a efekty obrázků.

Jeho syntaxe patří do rodiny jazyků  $C/C++/Java$ . Program v JavaScriptu se obvykle spouští až po stažení WWW stránky z Internetu (tzv. na straně klienta), na rozdíl od jiných interpretovaných programovacích jazyků (např. PHP a ASP), které se spouštějí na straně serveru ještě před stažením z Internetu.

Skript se do stránky vkládá pomocí párového elementu SCRIPT. Můžeme ho vložit do stránky buď přímo nebo uvést pouze odkaz na URL. Pro určení typu skriptovací jazyka bychom měli použít atribut LANGUAGE. Při vkládání skriptů je rovněž vhodné jejich obsah skrýt před staršími prohlížeči.

Aby byly dokumenty opravdu interaktivní, je potřeba, aby provedení určité části skriptu bylo vyvoláno událostí, kterou způsobil uživatel. Událostí může být přejetí myší přes určitý element, kliknutí myší apod. U každého elementu můžeme použít několik atributů, které odpovídají jednotlivým událostem. Jako jejich hodnota se uvádí příkazy, které se po vyvolání dané události mají provést - tzv. obsluha události.

Objektově orientovaná reprezentace HTML dokumentu se nazývá DOM (Document Object Model) a pro práci s ní slouží například právě JavaScript. DOM uspořádává všechny objekty, které reprezentují prohlížeč a právě zobrazené stránky, do hierarchie, odkud je možné k jednotlivým objektům přistupovat a pracovat s nimi. Základním objektem je window, přes který jsou dostupné všechny další. Nejdůležitějším objektem je *document*, který v sobě zahrnuje všechny objekty a vlastnosti vztahující se k aktuálnímu dokumentu. Na jednotlivé objekty se odvoláváme pomocí tečkové notace: window.document, window.document.body[\[5\]](#page-37-10).

#### <span id="page-30-0"></span>5.4 PHP

PHP (PHP: Hypertext Preprocessor, původně Personal Home Page) je skriptovací programovací jazyk, určený především pro tvorbu dynamických internetových stránek. PHP skripty jsou prováděny na straně serveru, k uživateli je přenášen až výsledek jejich činnosti. Syntaxe jazyka kombinuje několik programovacích jazyků (Perl, C, Pascal a Java). PHP je nezávislý na platformě, skripty fungují bez úprav na mnoha různých operačních systémech. Obsahuje rozsáhlé knihovny funkcí pro zpracování textu, grafiky, práci se soubory, přístup k většině databázových serverů (jako MySQL, ODBC, Oracle, PostgreSQL, MSSQL), podporu celé řady internetových protokolů (HTTP, SMTP, SNMP, FTP, IMAP, POP3 a dalších). V roce 2002 vyšlo PHP verze 4.0. Do verze 4.2.0 automaticky přejímalo veškeré proměnné (považovalo je za globální) poslané jakoukoliv metodou (POST, GET, COOKIE, SESSION), pokud administrátor serveru tuto funkci nevypnul) a umožňovalo s nimi dále pracovat. Od verze 4.2.0 lze hodnotu získat ze superglobálních proměnných s garancí původu informace (máme zaručeno, že data byla odeslána požadovanou metodou). Administrátor serveru má stále možnost používání globálních proměnných povolit, ale z bezpečnostních důvodů se to silně nedoporučuje $[15]$ .

V roce 1995 vyšla verze 5.0 ta byla významným předělem ve vývoji jazyka, byly přidány nové schopnosti, které běžně provázejí architektury vyzrálého programovacího jazyka:

- Zdokonalená výbava objektově orientovaného programování tato změna je vidět nejvíc. Verze 5 zahrnuje četné funkční dodatky jako explicitní instruktory a destruktory, klonování objektů, abstrakční třídy, vylepšenou správu objektů a další.
- $\bullet$  Zpracování vyjímek ve stylu try/catch podporuje zpracování výjimek a nabízí vynikající prostředky pro standardizaci logiky oznamování chyb.
- Zdokonalené zpracování řetězců
- Zdokonalená podpora XML a webových služeb

#### <span id="page-31-0"></span>5.5 MySQL

MySQL je multiplatformní databáze. Komunikace probíha pomocí jazyka SQL. Podobně jako u ostatních SQL databází se jedná o dialekt tohoto jazyka s některými rozšířeními. Pro svou snadnou implementovatelnost, výkon a jako volně šiřitelný software, má vysoký podíl na v současné době používaných databázích. [5.2](#page-32-1)

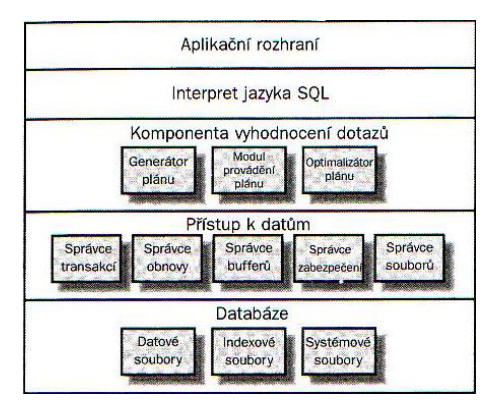

Obrázek 5.1: Architekrura typického databázového systému[\[2\]](#page-37-9)

#### <span id="page-31-1"></span>5.6 Apache

Apache HTTP Server je softwarový server, zajišťující obsluhu jednotlivých návštěvníků. V březnu 2007 byl využíván na 58% všech webových stránek.[\[12\]](#page-37-11) Mezi jeho hlavní výhody patří dostupnost pro všechny hlavní platformy (Windows, Unix/Linux, Mac OS X a další), podpora virtuálních serverů, tzn. na jednom stroji může běžet více serverů a také fakt, že je vyvíjen jako open source. Všechna nastavení serveru Apache se dělají úpravou souboru httpd.conf.

#### <span id="page-31-2"></span>5.7 Aministrace

Pro správu elektronického obchodu využívá prodejce administrační část systému. V přehledně uspořádaném menu má nabídky pro veškeré operace se zbožím a správu celého obchodu. V případě nejasností může využít dostupnou nápovědu.

#### <span id="page-31-3"></span>5.8 Správa relací

Jakmile uživatel navštíví jakoukoliv stránku obchodu, otestuji existenci relace. Pokud není nastavena, je spolu se svými proměnnými vytvořena. To provádí funkce session\_start() v php.ini lze nastavit direktivu session.auto\_start, čímž by se session startovaly automaticky,

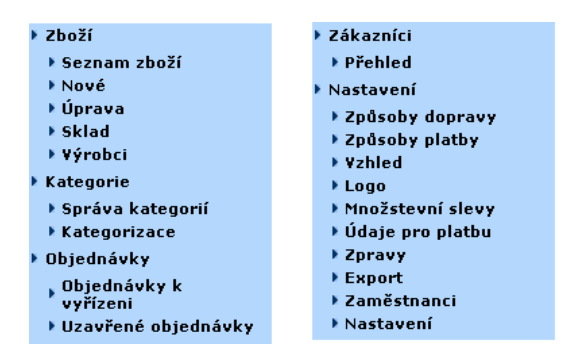

<span id="page-32-1"></span>Obrázek 5.2: Menu pro administraci

toto nastavení ovšem není nejvhodnější a většinou je vypnuto. Dobu životnosti určuje direktivou session.cookie\_lifetime, která je nastavena na nulu a session tedy zanikne v okamžiku zavření prohlížeče. Session ID využívam kromě identifikace zákazníka také k správě jeho nákupního košíku, při vložení zboží je zaznamenáno také aktuální čas a SID, díky čemuž mohu jasně rozlišovovat nakupující a pokud je zboží v košíku neúměrně dlouhou dobu je zněj automaticky odstraněno funkcí promaz(\$doba), která vypadá následovně:

```
function promaz($doba){
  $res2 = mysql_query('DELETE FROM kosik WHERE
       datum<NOW()-INTERVAL '.$doba.' HOUR AND uzavreno=0');
}
```
#### <span id="page-32-0"></span>5.9 Práce s kategoriemi

Stromová struktura kategorií je v databázi ukládána, tak že součástí každého záznamu je i ID rodičovské kategorie, přičemž nejvyšší prvek stromu má referenci nastavenou na NULL. Data se získávají metodou zásobníku. Je použit cyklus while spolu s funkcemi puch a pop, které ukládají prvky do pole. Základní stavba funkce pro získání stromu kategorií, z které jsem vycházel a modifikoval podle situace je následující:

```
function tree($node){
 $stack = array(); \qquad // pole zásobníku$level = 0; // úroveň zanoření
 $res = mysql_query('SELECT ID, NAME FROM TREE WHERE ID='.$ node);
 $row = mysql_fetch_assoc($result);
 $row['LEVEL'] = 0; //počáteční zanoření nastaveno na 0
 array_push($stack, $row); //uloží kategorii na zásobník
 while(count($stack)>0) //provádí cyklus, dokud není zásobník prázdný
 {
   r = \arctan(3\pi); //vyzvedne záznam ze zásobníku
```

```
echo str_repeat('' '',$r['LEVEL']).$r['NAME'].''<br />'';
                     //vypíše kategorii s příslušným odsazením
    $res = mysql_query('SELECT ID, NAME FROM TREE WHERE PARENT_ID='.$r['ID']);
    if(mysql_num_rows($res)>0) { //jsou vybráni potomci
      $level = $r['LEVEL'] + 1;}
    while($row = mysql_fetch_assoc($result)) {
      $row['LEVEL'] = $level;array_push($stack, $row); //uloží potomky na zásobník
    }
  }
}
              Vidlice
                          Unravit Vlož podkategorii – Smazat kategorii -
                                                          Smaž větev
               Odpružené
                          Upravit Vlož podkategorii Smazat kategorii
                                                         Smaž větev
```
Obrázek 5.3: Možnosti pro správu kategorií

#### <span id="page-33-0"></span>5.10 Generování hodnocení

Přihlášení zákazníci mají možnost hodnotit zboží. Pruh, který ukazuje hodnocení a mění délku podle počtu bodů udělených výrobku, můžeme realizovat dvěma způsoby. Je možné jej vytvořit jako tabulku skládající se ze dvou sloupců a každému sloupci je přiřazena pevná šířka v pixelech. Tato varianta ovšem nemusí být zcela spolehlivá a není ani příliš elegantní. Mnohem vhodnější je pruh s hodnocením vykreslit jako obrázek za použití vestavěných PHP funkcí (aby je bylo možné využívat, musíme v php.ini povolit rozšíření php\_gd2.dll). Tak máme jistotu, že vše bude správně zobrazeno a navíc můžeme přímo do obrázku vepsat text s číselným ohodnocením. Dotazy do databáze je zjištěno, kolik uživatelů a jak hodnotili. Obrázek následně vložíme tím, že jako jeho umístění uvedeme adresu skriptu, který ho vykreslí, a v parametru předáme ohodnocení.

<img src=''fce/obr.php?procenta='.\$hodnoceni.'''>

Ukázku skriptu je možno nalézt v příloze č. 2.

#### <span id="page-33-1"></span>5.11 Nový obchod

Každý prodejce si může při registraci obchodu částečně zvolit adresu, kde bude obchod přístupný. Podle požadovaného názvu je následně vytvořen adresář. Do něho jsou funkcí

dircpy(\$source, \$dest) zkopírovány příslušné soubory potřebné k provozu internetového obchodu. PHP nedisponuje žádnou vestavěnou funkcí pro kopírování celých adresářů a řešení pomocí protokolu ftp nebylo vhodné. Proto jsem použil vlastní funkci, která funguje na principu rekurze a kopíruje adresáře s libovolným zanořením a velikostí.

#### <span id="page-34-0"></span>5.12 Katalog zboží

Zákazníci mají možnost řadit zboží podle ceny a názvu. Pokud upřednostňují pouze krátký popis zboží, mohou zvolit stručný výpis. Jinak je zboží vypsáno spolu s obrázky, které umožňují snadnější orientaci. Jestliže prodejce nevložil stručnou charakteristiku výrobku, požije se popis zkrácený na přibližně 150 znaků. Pokud je počet položek příliš dlouhý použije se stránkování, které zvyšuje přehlednost. Všechny tyto údaje jsou, pokud je to možné, ukládány jako *cookies* na straně klienta a při příští návštěvě je tak správně nastaven způsob výpisu.

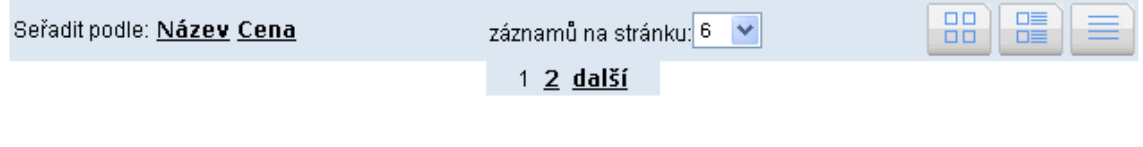

Obrázek 5.4: Panel pro úpravu výpisu zboží

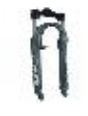

 $1990 \mathbb{R}$  PRIDAT Vidlice RST Gila TC 05/28.6 Xt Odpružená vidlice RST pro 26", sloupek Ø28,6 mm x l. 260 mm bez závitu, vnitřní nohy Cr-Mo / vnější AL6061, MCU + pružina, ...

 $|1\rangle$ 

#### Obrázek 5.5: Tabulkový výpis v katalogu

Prodejce má možnost vložit ke každému zboží více obrázků. Jejich náhledy je možné tvořit při běhu nebo je vytvořit při vložení. I když vytvoření samostatného náhledu obrázku zabírá další místo na disku, volil jsem tento způsob. Pokud by byl náhled obrázků vypočítáván z originálu a následně odesílán klientovi, mohlo by při vyšším provozu docházet k příliš velkému zatížení procesoru. Při nahrání obrázků na serveru, proto používám vlastní funkci, která zároveň vytváří náhledy požadované velikosti.

### <span id="page-35-0"></span>Kapitola 6

# Výsledky a možná rozšíření

Systém splňuje všechny důležité požadavky určené zadáním a nutné pro provoz internetového obchodu. Administrační i zákaznická část jsou vytvořeny s co nejlepší ovladatelností a ohledem na bezpečnost. Ta je zajištěna kontrolou veškerých údajů získávaných z URL nebo posílaných formulářem, což je základ prevence proti útokům typu  $SQL$  Injection. Vzhledem k čistému způsobu naprogramovaní a funkcionálnímu zpracovaní je možné systém dále rozšiřovat a měnit.

Při tvorbě systému jsem narazil na několik problémů, jejichž řešení bylo možné provést několika způsoby s různou mírou efektivity. Typickým příkladem může být ukládání stromové architektury kategorií v relační databázi, které je možné provézt několika způsoby a i mnou implementované řešení se dá dále upravit a zdokonalit. Prodejce zboží má možnost při zadávání nových výrobků použít jednoduchý html editor, při ošetření (proti SQL In- $\gamma$ iection) odeslaného popisu výrobku bylo nutné vyřešit, aby se html značky jako <h1> nebo <b> nepˇrev´adˇely na entity, ˇc´ımˇz by ztratily v´yznam.

Další vylepšení bych viděl v možnosti vytvoření diskuze pod každým výrobkem, čímž by se zdokonalil způsob hodnocení a zákazníci by si tak mohli mezi sebou vyměňovat zkušenosti a řešit problémy se zbožím. Také se stéle častěji používá záměna adresy, kdy pomocí rozšiřujícího modulu mod rewriter serveru Apache dochází k překladu adres na jiné, které jsou pro návštěvníky srozumitelnější a vstřícnější.

Internetový obchod byl podrobně testován několika lidmi a veškeré nalezené nedostatky byly opraveny. Systém prověřili také méně zkušení uživatelé, kteří se zaměřili na intuitivnost ovládání a postup při koupi zboží, žádné problémy zaznamenány nebyly a proces nákupu zboží zvládnou i méně zdatní uživatelé PC.

### <span id="page-36-0"></span>Kapitola 7

### Závěr

Cílem práce bylo seznámit se s problematikou tvorby internetových obchodů, zvolit vhodné implementační prostředí a vytvořit škálovatelný internetový obchod. Systém musel umožňovat generování a paralelní provoz více internetových obchodů. Webové rozhraní pro prodejce bylo nutné vytvořit tak, aby mohl přidávat zboží a spravovat celý obchod bez znalosti HTML. Zaměřil jsem se tedy na to, aby prodávající mohl své zboží nabízet v co nejkratším intervalu po založení obchodů a veškerá správa pro něj byla co nejjednodušší. Pro zákazníky bylo nutné vytvořit jednoduše ovladatelné rozhraní s jasným nákupním procesem, tak aby mohli provést rychlou registraci a bez zbytečného zdržování zakoupit vybrané zboží.

K dosažení stanovených cílů jsem použil skriptovací jazyk PHP5 a relační databáze MySQL 5.0. Jako webový server jsem zvolil Apache 2.0.59. Uživatelské rozhraní je vytvořeno za pomoci HTML, JavaScriptu a kaskádových stylů CSS. Při zpracování tohoto tématu jsem si osvojil nové techniky a postupy spojené s tvorbou informačních databázových systémů. Aplikace je dostupná na http://www.piloun.com/obchod

# Literatura

- <span id="page-37-1"></span>[1] Sculley Arthur.  $B2B$  internetová tržiště. Grada Publishing, 2001. ISBN 80-247-0081-6.
- <span id="page-37-9"></span> $[2]$  Williams Hugh. PHP a MySQL Vytváříme webové databázové aplikace. Computer Press, 2002. ISBN 80-7226-760-4.
- <span id="page-37-3"></span>[3] OECD. Electronic commerce opportunities and challenges for government. Impreso, 1997. ISBN 92-64-15512-0.
- <span id="page-37-4"></span>[4] World Trade Organization. Electronic Commerce and the Role of the WTO. World Trade Organization, 1998. ISBN 9287011982.
- <span id="page-37-10"></span>[5] WWW stránky. Vše o www. http://www.kosek.cz/clanky/dhtml/skripty.html, 1998.
- <span id="page-37-2"></span>[6] WWW stránky. E-shop. http://www.e-buchta.cz, 2003.
- <span id="page-37-6"></span>[7] WWW stránky. Co znamená b2b. http://www.b2bcentrum.cz/b2b\_ecomerce.htm, 2004.
- <span id="page-37-7"></span>[8] WWW stránky. Elektronický obchod. http://stag.upce.cz/apps/stag/prohlizeni/pg\$ prohlizeni.sylabus, 2004.
- <span id="page-37-0"></span>[9] WWW stránky. Segmentu b2b se na českém internetu daří. http://e-komerce.cz/ec/ec.nsf/0/6A6C14BE5E0A3787C1256FE80056C497, 2005.
- <span id="page-37-5"></span>[10] WWW stránky. E-studio. http://www.e-studio.cz/cesky/informace-o-firme/vybrane clanky.html, 2006.
- <span id="page-37-8"></span>[11] WWW stránky. Apek. http://www.apek.cz/projekty/certifikace-obchodu/o-certifikaci-apek-certifikovany-ob 2007.
- <span id="page-37-11"></span>[12] WWW stránky. Wikipedia - apache http server. http://en.wikipedia.org/wiki/Apache2, 2007.
- <span id="page-38-1"></span> $\left[ 13\right]$  WWW stránky. Wikipedia - cascading style sheets. http://en.wikipedia.org/wiki/Cascading Style Sheets, 2007.
- <span id="page-38-0"></span>[14] WWW stránky. Wikipedia - html. http://cs.wikipedia.org/wiki/HTML, 2007.
- <span id="page-38-2"></span>[15] WWW stránky. Wikipedia - php. http://cs.wikipedia.org/wiki/PHP, 2007.

### <span id="page-39-0"></span>Dodatek A

# Příloha 1

#### Doporučená konfigurace pro provoz:

- Webový server Apache verze  $2.0.59$  a vyšší
- PHP5
- MySQL  $5.0$

#### Postup instalace

- Zkopírujte soubory do adresáře nastaveného v konfiguračním souboru serveru
- Vytvořte databázi a přístupové údaje k ní nastavte v  $\alpha$ dmin/pripoj.php a original/config/pripoj.php
- Vytvořte tabulky databáze pomocí SQL dotazů uložených v adresáři db.sql

 $\check{S}$ kálovatelný internetový obchod je dostupný na  $\hbar t$ tp://www.piloun.com/obchod včetně ukázek několika obchodů.

### <span id="page-40-0"></span>Dodatek B

# Příloha 2

#### Skript pro nakreslení obrázku hodnocení

```
$procenta = floatval($_GET[''procenta'']); //z parametru získám ohodnocení
settype($procenta, ''float''); //přetypuji
if ($procenta < 0 || $procenta > 5) //ověřím, že je v povoleném rozsahu
  $procenta = 0; //jinak bude šířka nulová
header(''Content-type: image/gif''); //určím http hlavičku
\text{sim} = \text{Cimagecreate}(190, 20) or die(''Nelze vytvořit'');
                                 //vytvořím prázdný obrázek (vrátí ukazatel)
$background-color = imagecolorallocate($im, 255, 255, 255); //nastavím pozadí
$text_color = imagecolorallocate($im, 0, 0, 0); //nastavím barvu nápisu
\frac{1}{2} \frac{1}{2} \frac{1}{2} \frac{1}{2} \frac{1}{2} \frac{1}{2} \frac{1}{2} \frac{1}{2} \frac{1}{2} \frac{1}{2} \frac{1}{2} \frac{1}{2} \frac{1}{2} \frac{1}{2} \frac{1}{2} \frac{1}{2} \frac{1}{2} \frac{1}{2} \frac{1}{2} \frac{1}{2} \frac{1}{2} \frac{1}{2} $ramecek2 = imagecolorallocate($im, 255, 255, 255); //barva vnitřního rámečku
$bgc = imagecoloral locate ($im, 70, 129, 187); //barva hodnotícího proužku
$delka=(190/5)*$procenta; //spočítám šířku proužku
imagefilledrectangle($im, 2, 2, $delka, 18, $bgc); //nakreslím proužek
imageline($im, 0, 0, 189, 0, $ramecek); //nakreslím rámečky
imageline($im, 0, 1, 0, 18, $ramecek);
imageline($im, 189, 1, 189, 18, $ramecek);
imageline($im, 0, 19, 189, 19, $ramecek);
imageline($im, 1, 1, 188, 1, $ramecek2);
imageline($im, 1, 2, 1, 17, $ramecek2);
imageline($im, 188, 2, 188, 17, $ramecek2);
imageline($im, 1, 18, 188, 18, $ramecek2);
```
 $% \begin{split} \texttt{\$text{text} = spring('``\%s''', $forocenta, ```')';} \end{split}$ imagestring(\$im, 3, 90, 2, \$text, \$text\_color);  $1/$ na zadané souřadnice zapíše hodnocení imagegif(\$im); //vytvoří obrázek ve formátu gif imagedestroy(\$im); //uvolní pamět